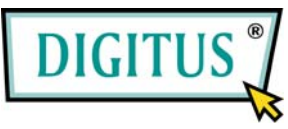

### **USB 2.0 / FireWire 400 Interface PCI Express Combo Add-on Card**

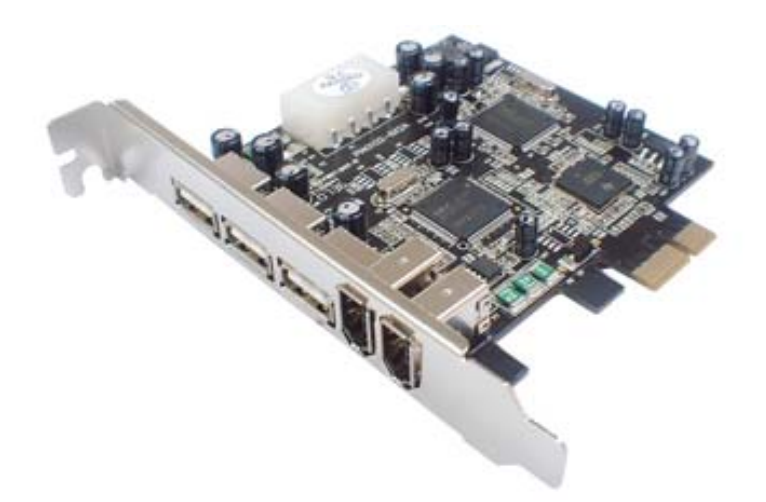

# Bedienungsanleitung **(DS-30230)**

**Alle Markennamen sind Eigentum ihrer jeweiligen Inhaber.** 

#### *Funktionen und Besonderheiten*

- Erfüllt die PCI-Express-Basisspezifikation 1.0a
- Erweitert durch die Kombibauweise Ihr System um drei USB-2.0-Anschlüsse (480 Mbit/s) und zwei FireWire-Anschlüsse (400 Mbit/s)
- Die Hot-Swap-Funktion erlaubt Ihnen, Geräte anzuschließen oder abzuhängen, ohne vorher das System herunterfahren zu müssen

#### **USB-2.0-Schnittstelle:**

- Erfüllt die USB-Spezifikation in der Version 2.0
- Unterstützt Datenübertragungen in den Betriebsarten High Speed (480 Mbit/s), Full Speed (12 Mbit/s) und Low Speed (1,5 Mbit/s) für den gleichzeitigen Betrieb mehrerer USB-2.0- und USB-1.1-Geräte
- Verarbeitet unterschiedliche Arten von USB-Geräten: Hubs, Wechselplattenlaufwerke, Digitalkameras, Scanner, CD-RW- und DVD-ROM-Laufwerke, PC-Videokameras, Drucker und viele andere

#### **FireWire-Schnittstelle (1394a):**

- Erfüllt die Standards IEEE 1394-1995, 1394a-2000 und OHCI 1.1
- Unterstützt Datenübertragungsraten von 100, 200 und 400 Mbit/s über den seriellen Bus
- Verarbeitet unterschiedliche Arten von 1394-Geräten: DV-Camcorder/-Kameras, Festplattenlaufwerke, CD-RW- und DVD-ROM-Laufwerke, Wechselplattenlaufwerke, Scanner sowie sonstige Audio- und Videogeräte.

### *Busschnittstelle*

• PCI-Express x1

### *Anschlüsse*

- 3 externe USB-Ports Typ A
- 2 externe 6-polige FireWire-1394a-Ports

## *Systemanforderungen*

- Windows® 2000 SP4 / XP SP 1 / Server 2003 / Vista / 7
- PCI-Express-fähiges System mit einem freien PCI-Express-Steckplatz

Seite 3

### *Optionales Zubehör*

- CD mit Ulead Video Studio
- IEEE-1394a-Kabel

#### *Aufbau der Karte*

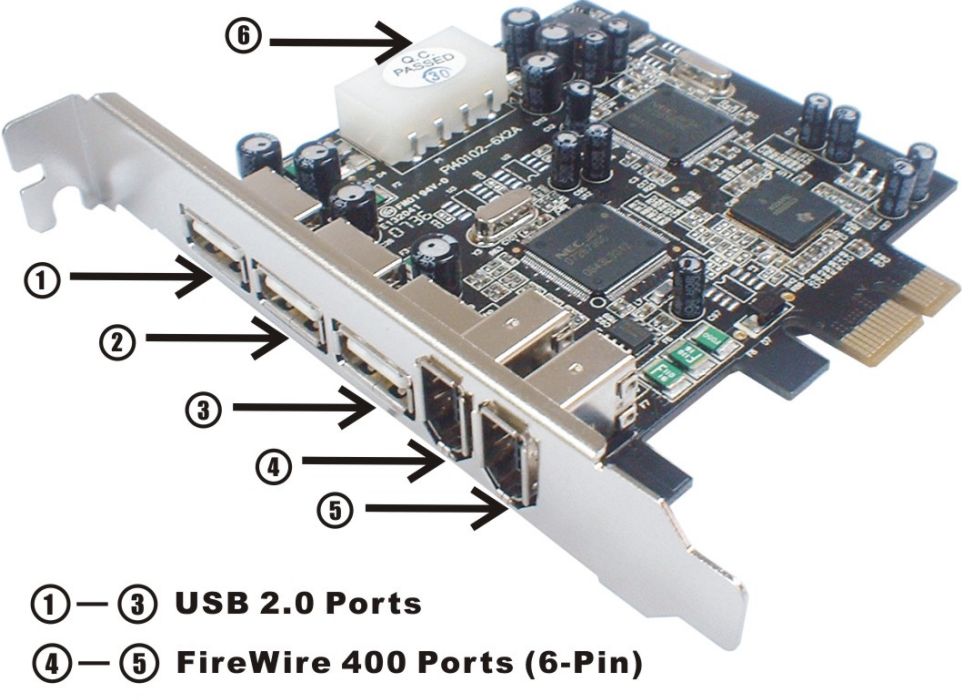

6 4-Pin Power Connector

#### *Hardwareinstallation*

- 1. Computer ausschalten.
- 2. Netzstecker ziehen und das Gehäuse des Computers abnehmen.
- 3. Die Blende an einem freien PCIe-Steckplatz entfernen.
- 4. Um die Karte zu installieren, den Bussteckverbinder der Karte vorsichtig in den gewählten PCIe-Steckplatz des Mainboards bündig einsetzen. Platine fest in den Schlitz drücken.
- 5. Die Systemstromquelle mit dem Stromanschluss der Platine verbinden.
- 6. Die Karte wieder durch Anschrauben der Blende sichern.
- 7. Das Gehäuse des Computers wieder montieren und das Netzkabel wieder anschließen.

### *Treiberinstallation Windows® 2000/XP*

Windows® 2000/XP erkennt und installiert automatisch den richtigen Treiber für die PCIe-Karte mit 1394a + USB 2.0. Überzeugen Sie sich aber bitte vorher davon, dass das neueste Service-Pack installiert ist:

#### **für Windows® 2000**

- **Windows® 2000 Service Pack 4 oder höher für Windows® XP**
- **Windows® XP Service Pack 1 oder höher**

#### *Windows® Server 2003 / Vista / 7*

Windows® Server 2003 / Vista verfügt bereits über eine eigene Treiberunterstützung für diesen Controller. Einfach die Karte installieren – und Windows erkennt und installiert automatisch die richtigen Treiber. Zusätzliche Treiber sind nicht erforderlich.

#### *Die Treiberinstallation überprüfen*

- 1. Mit der rechten Maustaste auf **Arbeitsplatz** klicken, dann auf **Verwalten** und auf **Geräte-Manager** klicken.
- 2. Auf die Kategorie **IEEE-1394-Bus-Hostcontroller** doppelklicken. Hier müsste ein **NEC OHCI Compliant IEEE 1394 Host Controller** angezeigt werden.
	- Auf **USB-Controller** doppelklicken. Hier müssten, gegebenenfalls neben weiteren, systembedingten Einträgen, folgende Einträge angezeigt werden:**NEC PCI to USB Open Host Controller**
- **Standard Enhanced PCI to USB Host Controller**
- **USB-Root-Hub** (in Windows® 2000: **USB 2.0 Root Hub**)
- **USB-Root-Hub**